# **Beknopte uitleg BCM8000 – Multimedia**

### **Hoofdscherm:**

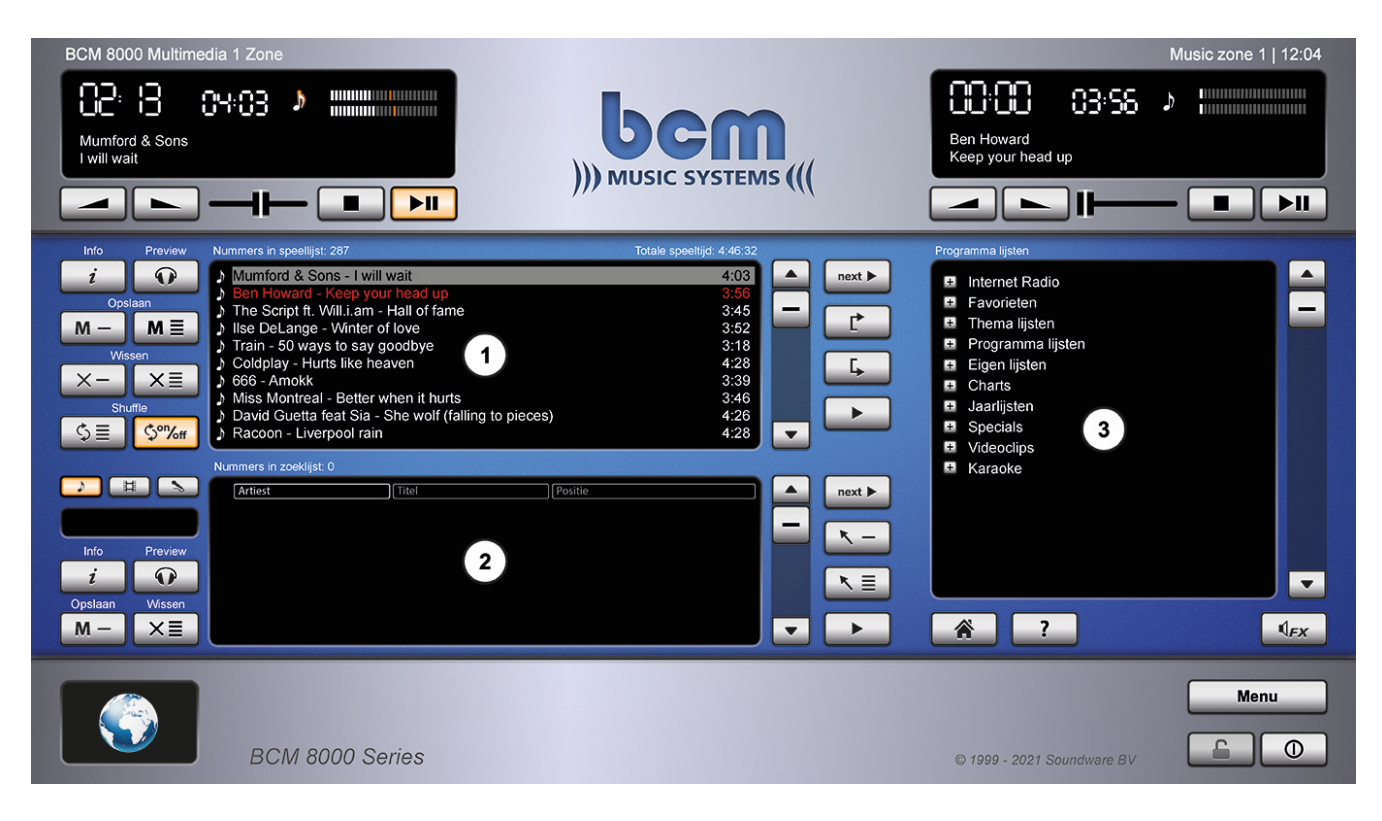

## 1. **De Speellijst:**

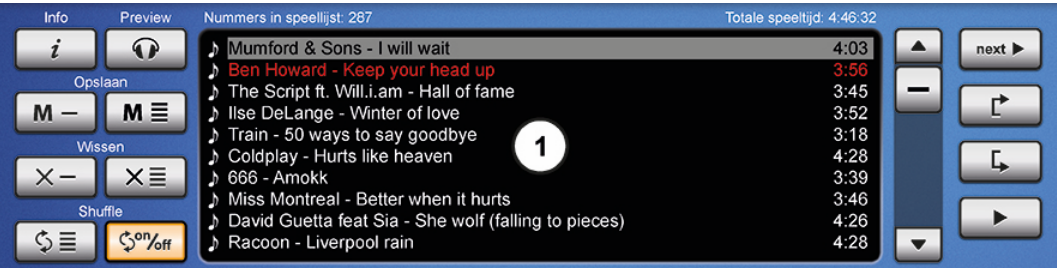

 $\boldsymbol{i}$  Toont informatie over het geselecteerde muzieknummer  $\mathbf{\Omega}$  Een geselecteerd muzieknummer voorbeluisteren  $M -$  Een geselecteerd muzieknummer opslaan in een eigen lijst  $M \equiv$  De speellijst opslaan als eigen lijst  $\times -$  Een geselecteerd muzieknummer verwijderen uit de speellijst  $\times \equiv$  De speellijst wissen  $\Im \Xi$  De speellijst shuffelen Son/off Automatisch shuffelen bij laden van een speellijst aan of uit zetten  $next$  Een geselecteerd muzieknummer in de player klaarzetten Ľ, Een geselecteerd muzieknummer in de speellijst omhoog verplaatsen Г, Een geselecteerd muzieknummer in de speellijst omlaag verplaatsen ▶ Een geselecteerd muzieknummer meteen afspelen (direct play)

## 2. **De Zoeklijst:**

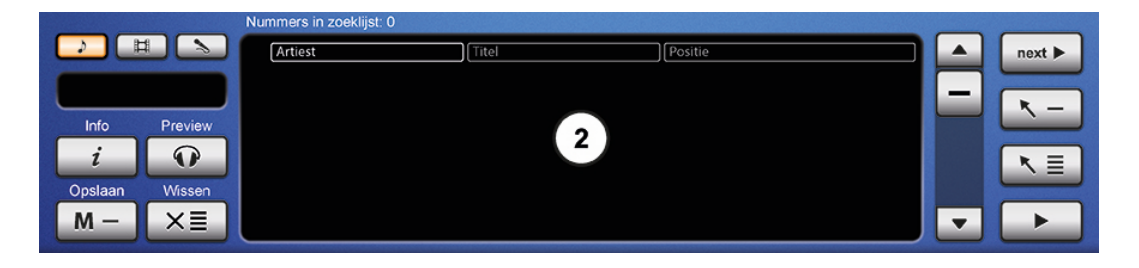

### JHK

Zoekselectie (muziek / videoclips / karaoke)

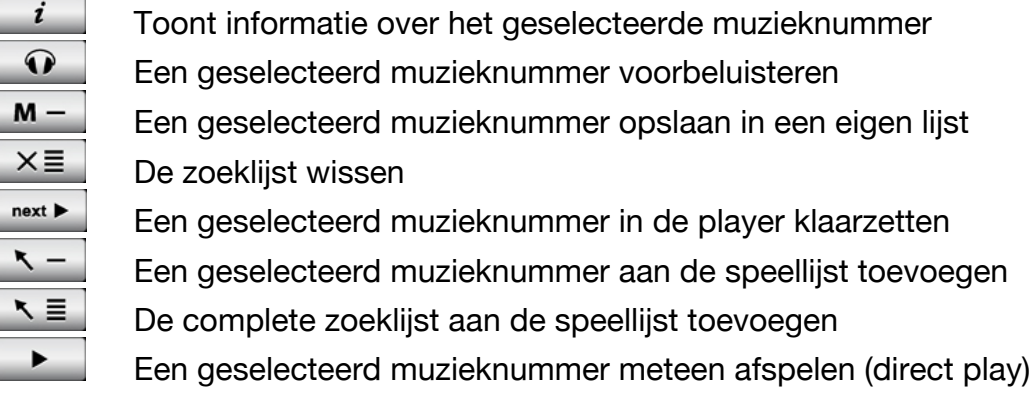

## 3. **Programma lijsten:**

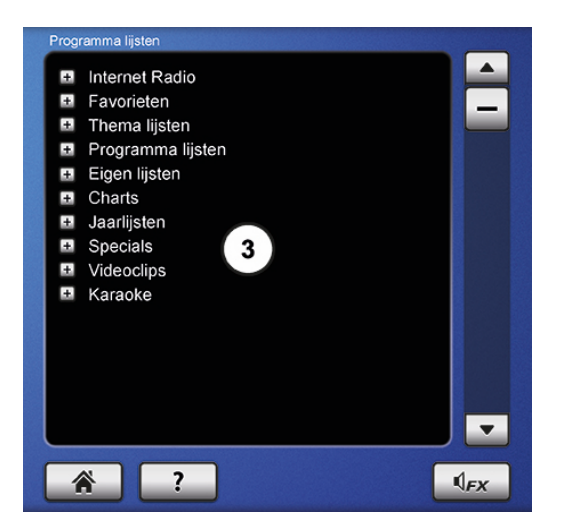

Selecteer hier 1 of meerdere muzieken/of videolijsten of luister naar Internet Radio.

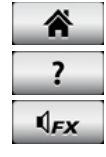

 Alle programma lijsten "dicht klappen" Help (handleiding in het systeem)

Geluidseffecten / Jingles

### 4. **Knoppen rechts onderaan:**

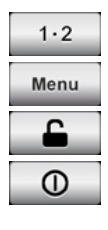

Zonekeuze (beschikbaar vanaf 2 zones)

Openen menu

**Schermbeveiliging** 

Muziekcomputer uitschakelen

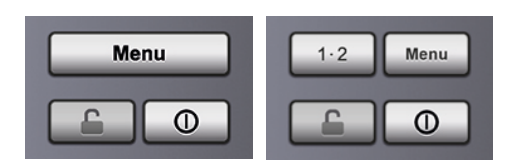

**Heb je nog vragen? Neem dan gerust contact met ons op via 0495-562 558 of stuur een mail naar info@bcmmusic.nl.**